## I was voted to be committer. Now what?

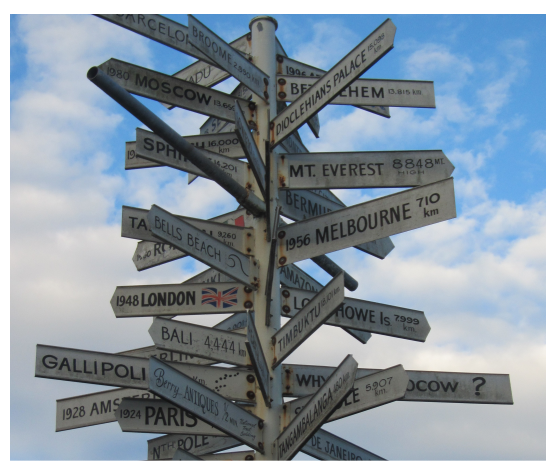

Image taken earlier this year in Berry/NSW

## Isabel Drost-Fromm

Software Engineer at Nokia Maps

Member of the Apache Software Foundation

Co-founder of Apache Mahout

Co-Founder of Berlin Buzzwords and Berlin Apache Hadoop GetTogether

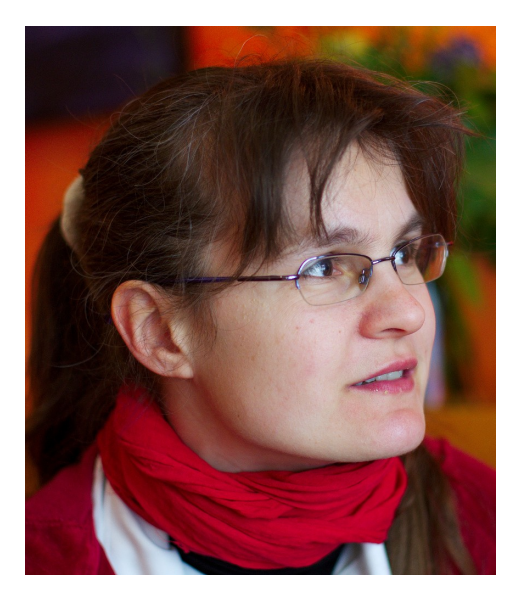

Contributed a patch?

*"Yonik's Law of Patches" ...*

A half-baked patch in Jira, with no documentation, no tests *and no backwards compatibility is better than no patch at all.*

*http://wiki.apache.org/solr/HowToContribute*

Contributed a patch?

Committers?

Contributed a patch?

#### PMC Members?

Committers?

Contributed a patch?

### PMC Chairs?

PMC Members?

Committers?

Contributed a patch?

ASF Members?

PMC Chairs?

PMC Members?

Committers?

Contributed a patch?

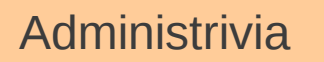

NoCODE Infrastructure (Not only code)

Motivation

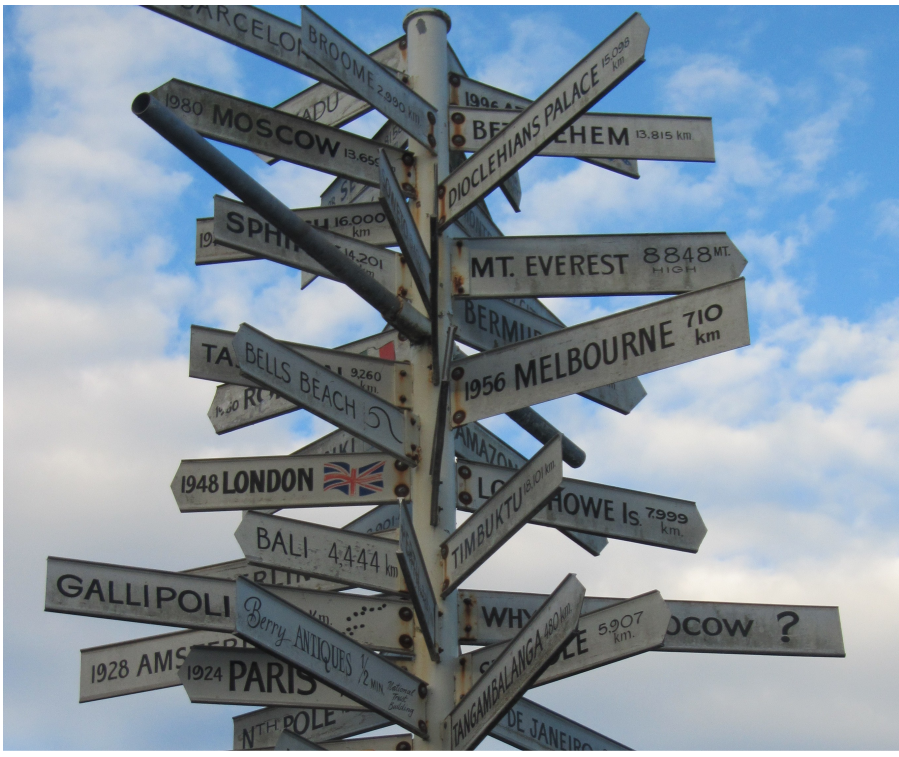

Image taken earlier this year in Berry/NSW

When confused – don't be afraid to ask questions.

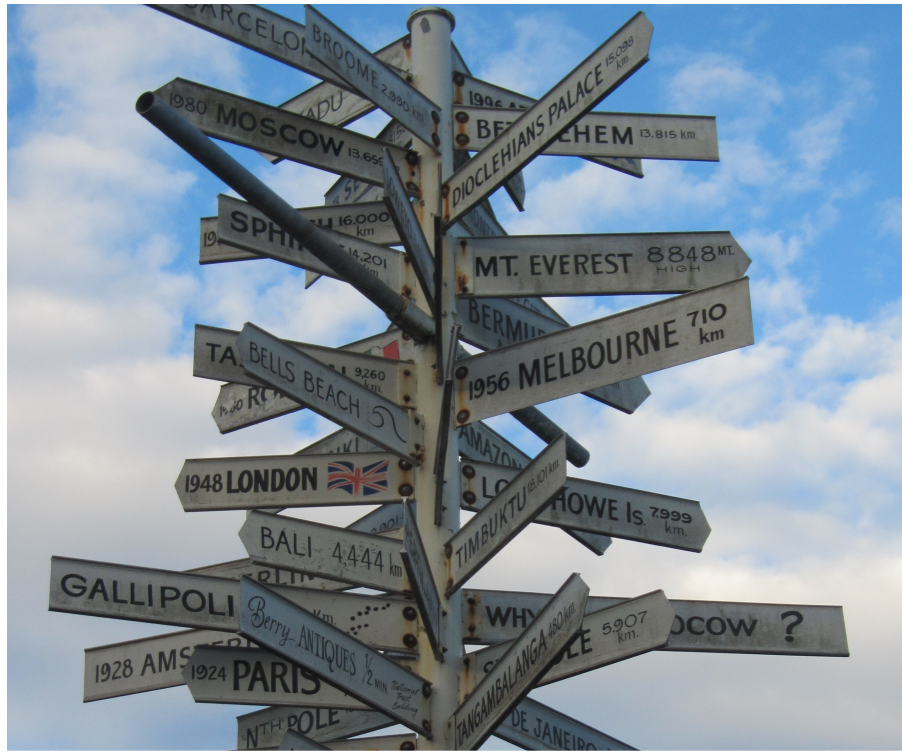

Image taken earlier this year in Berry/NSW

http://www.apache.org/foundation/how-it-works.html http://www.apache.org/dev/contributors.html http://www.apache.org/dev/committers.html http://www.apache.org/dev/new-committers-guide.html

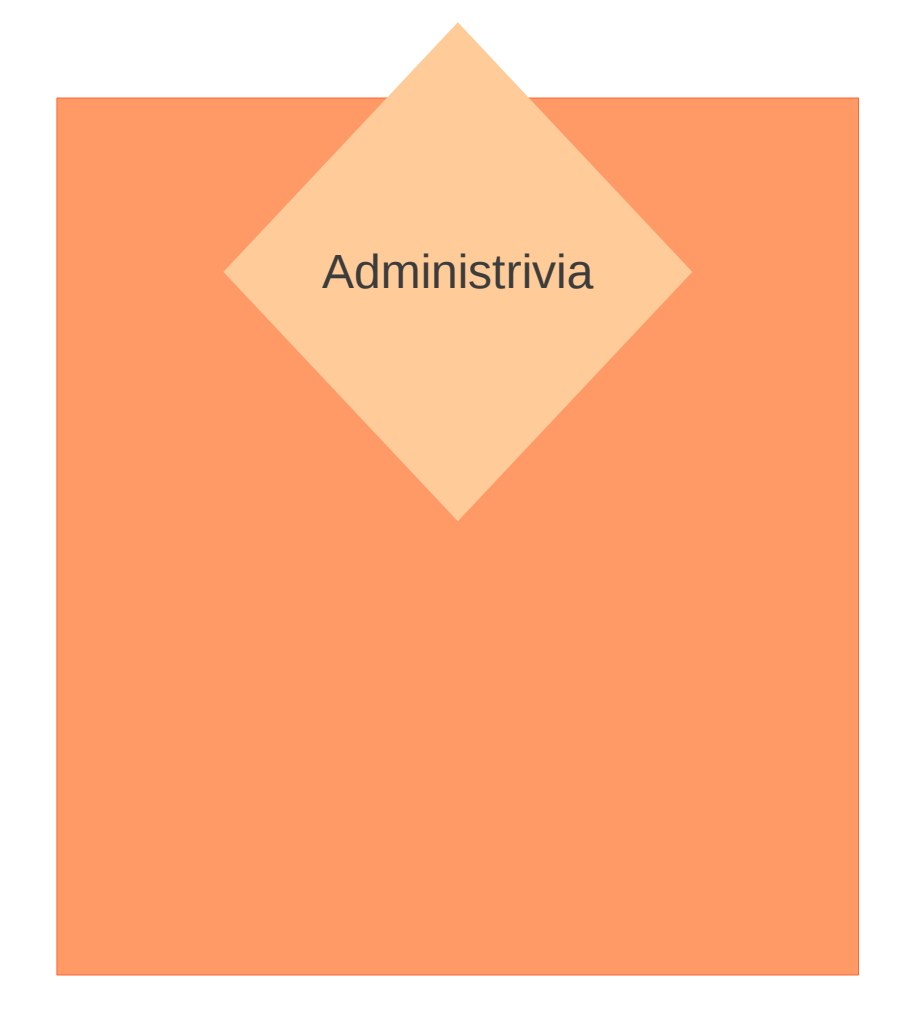

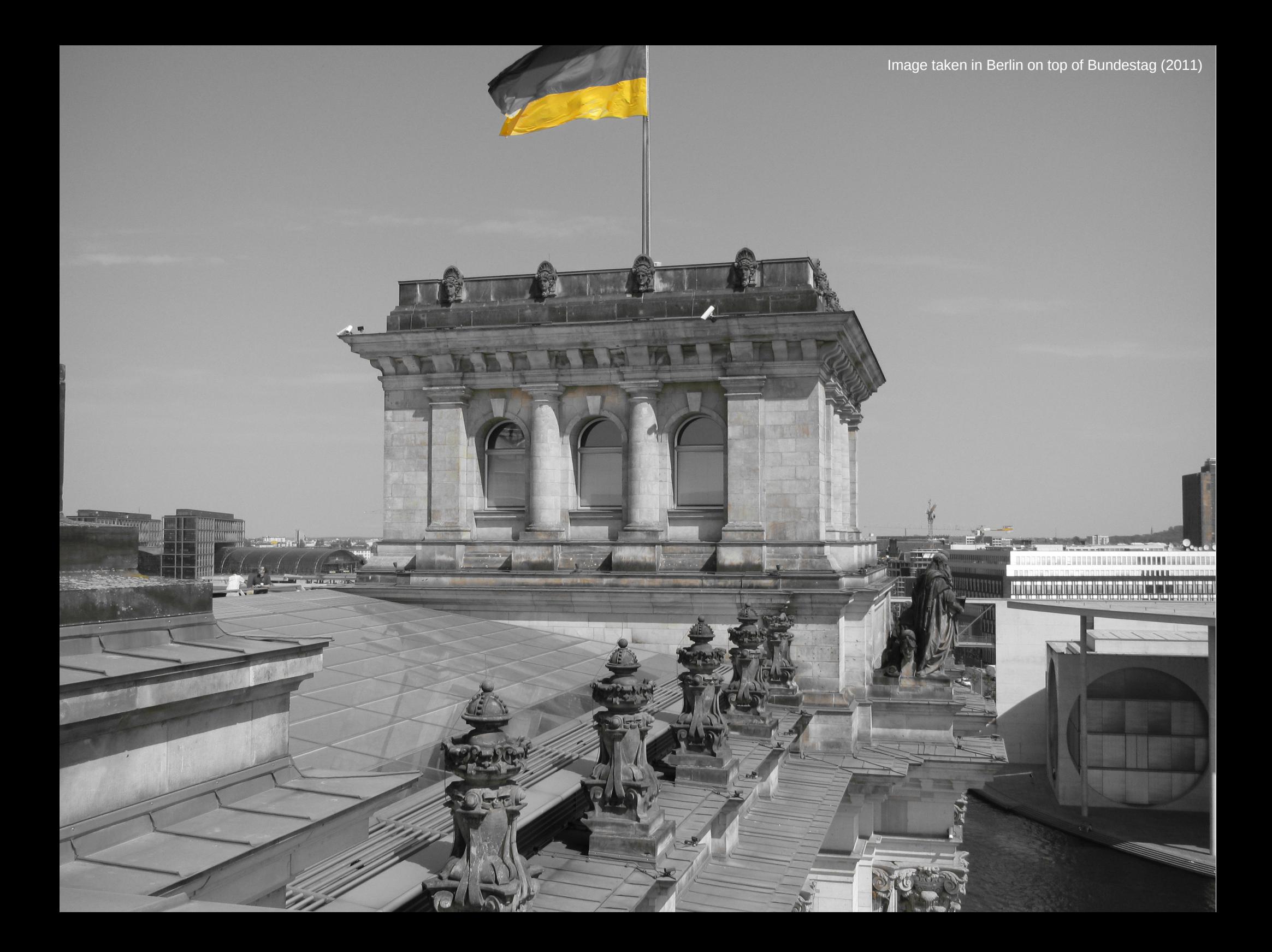

## legal\*@apache.org

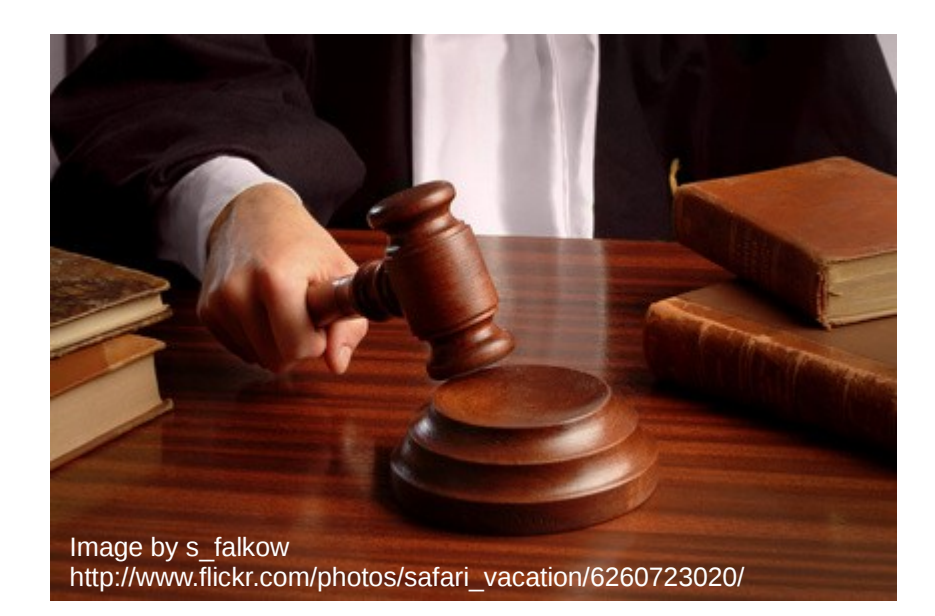

## party@apache.org

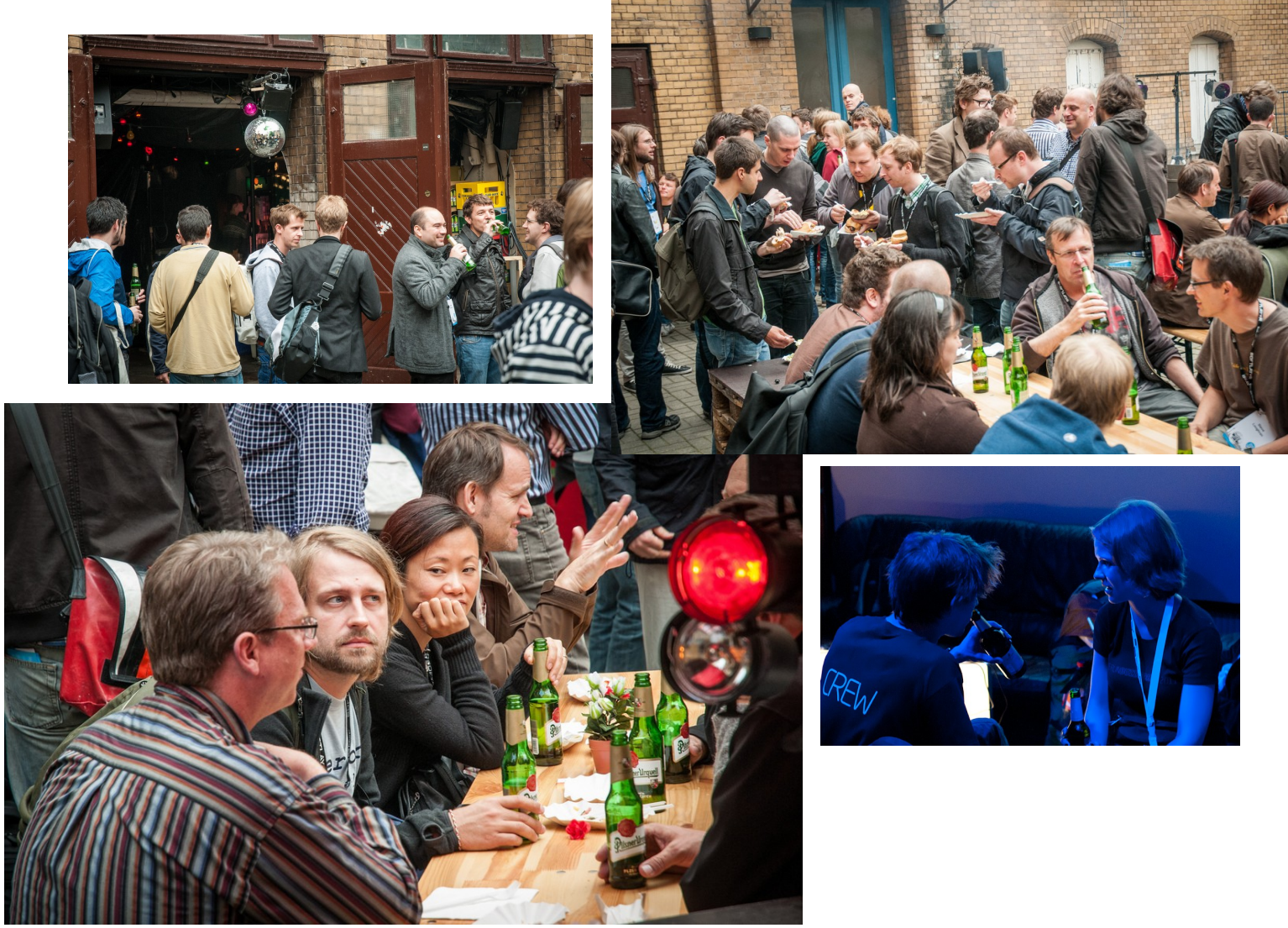

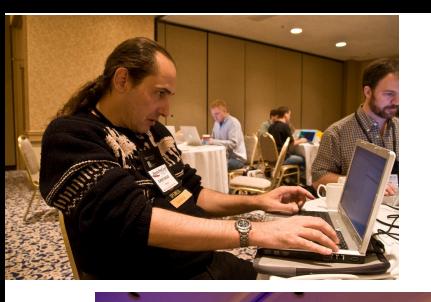

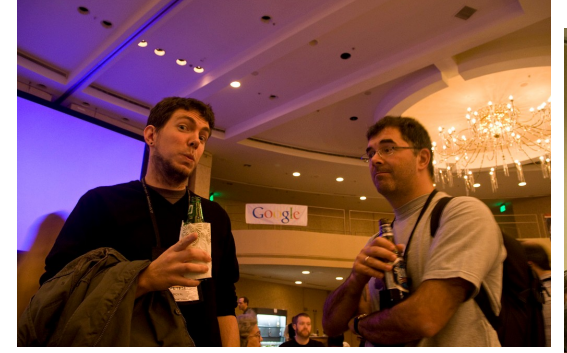

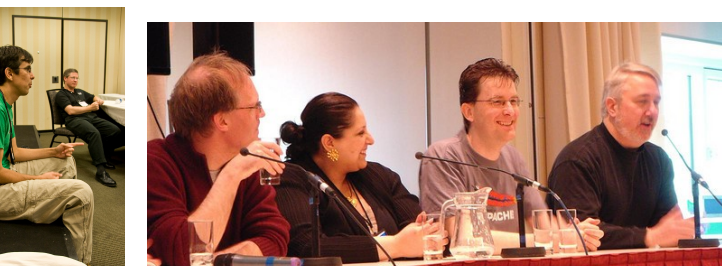

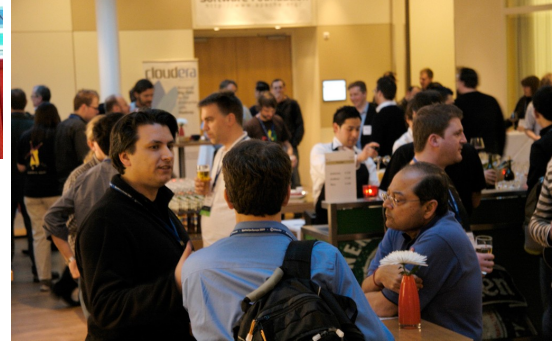

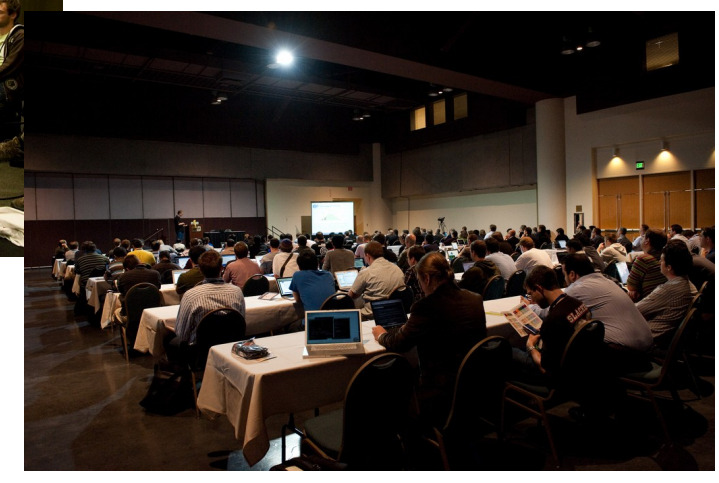

Images by tomdz <http://www.flickr.com/photos/tomdz/2029480113> <http://www.flickr.com/photos/tomdz/2037436529/> <http://www.flickr.com/photos/tomdz/2038233832> <http://www.flickr.com/photos/tomdz/2038233274>

Images by RichardBowen <http://www.flickr.com/photos/rbowen/1986234382>

Images by jaaron <http://www.flickr.com/photos/jaaronfarr/3385750460> <http://www.flickr.com/photos/jaaronfarr/3385823770/> <http://www.flickr.com/photos/jaaronfarr/3385822672>

Images by shanecurcuru <http://www.flickr.com/photos/shanecurcuru/3390306008/> <http://www.flickr.com/photos/shanecurcuru/3390305088>

> Images bei Ted Leung: <http://www.flickr.com/photos/twleung/4110005817>

ApacheCon

maring a Decade

Hackathon

Independent meetups

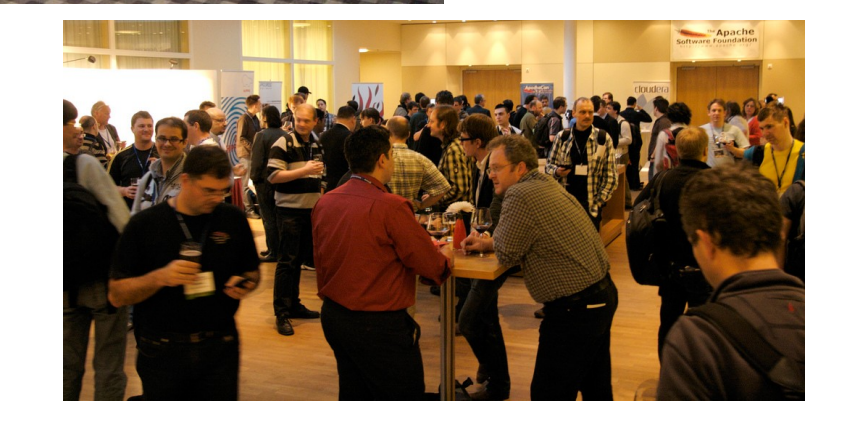

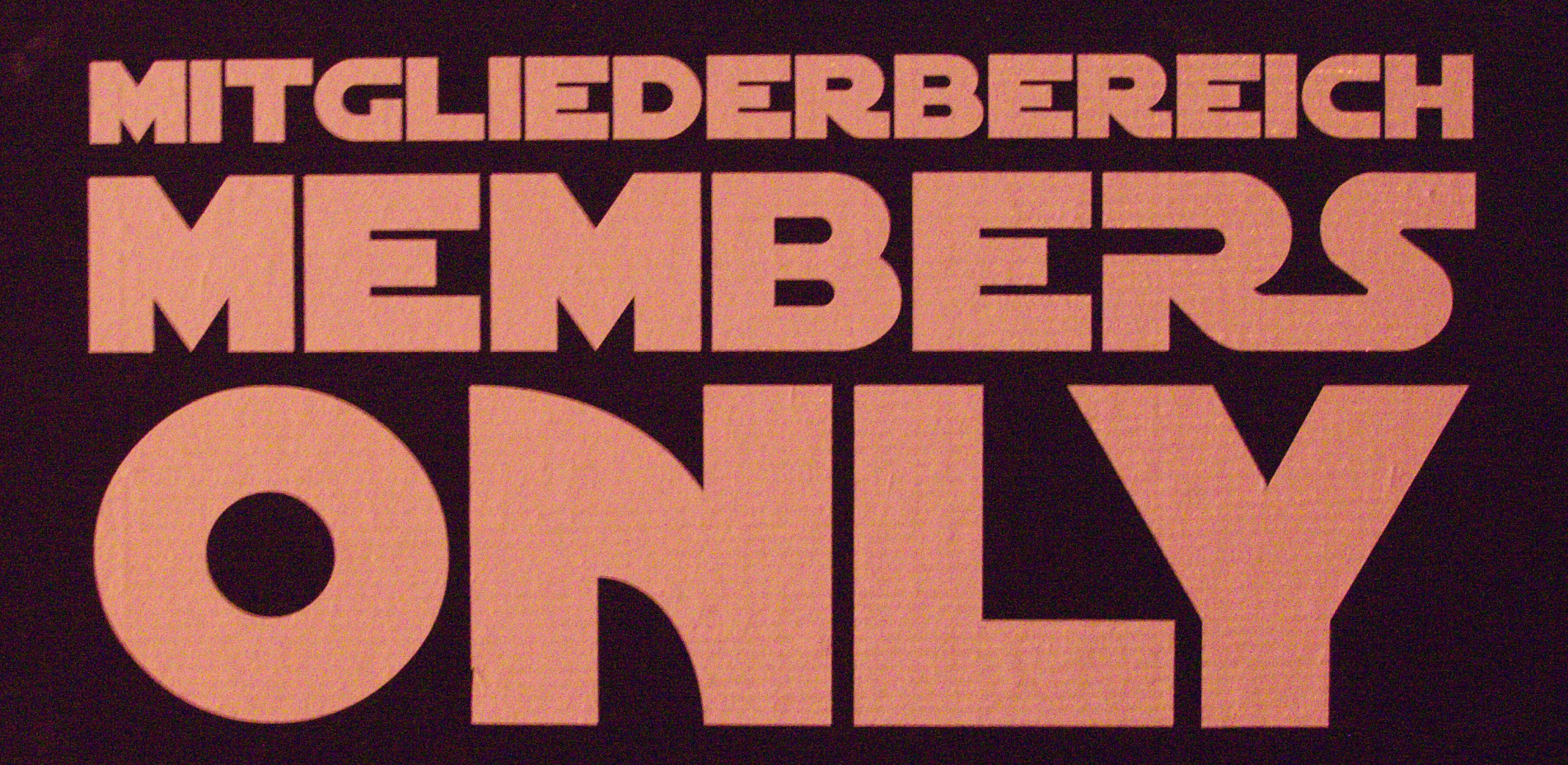

Image taken earlier this year at c-base Berlin by photomic.

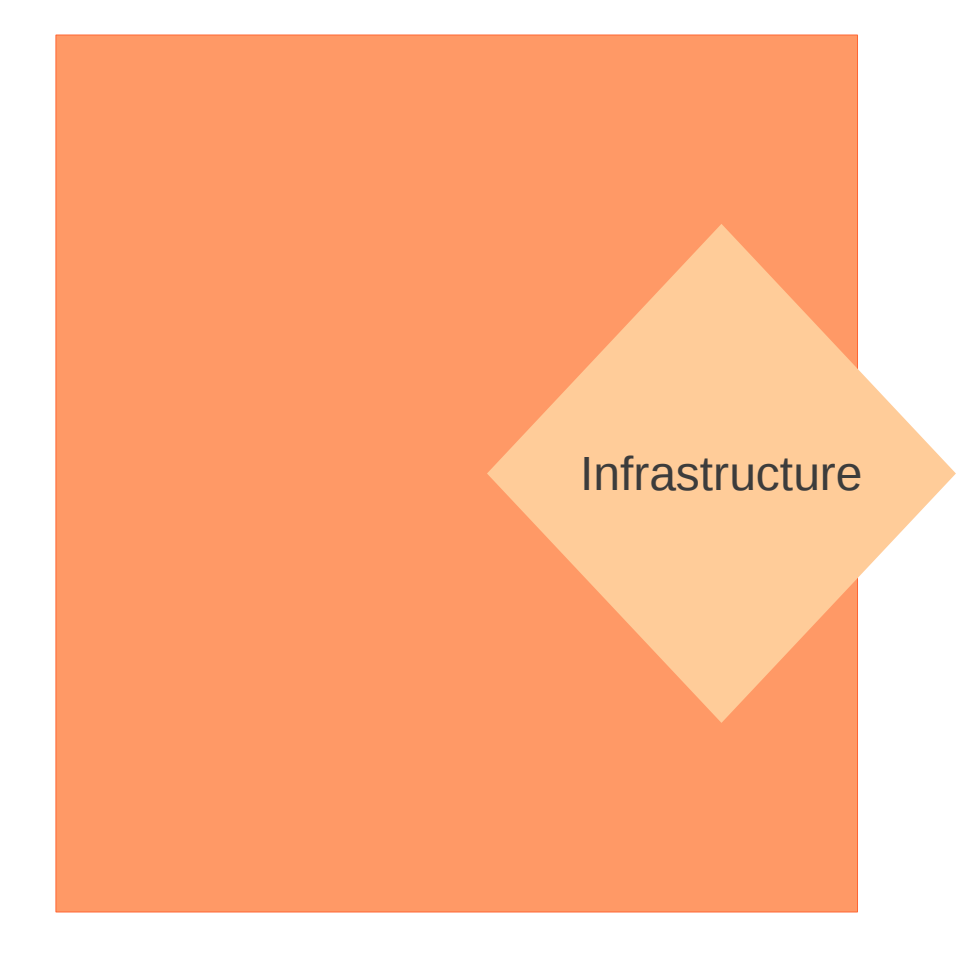

svn commit access to your project

username@apache.org – forward mail to your account

ssh access to people.apache.org

http://people.apache.org/~username

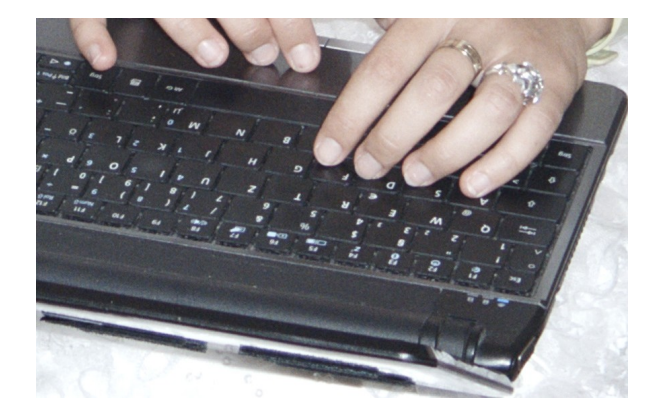

Depends on your project:

get access to continuous integration (e.g. jenkins)

get elevated privileges in JIRA project

Stays the same: Your JIRA/Bugzilla account itself, wiki accounts etc.

http://www.apache.org/dev/infra-volunteer

https://infra.apache.org/

@infrabot

http://monitoring.apache.org

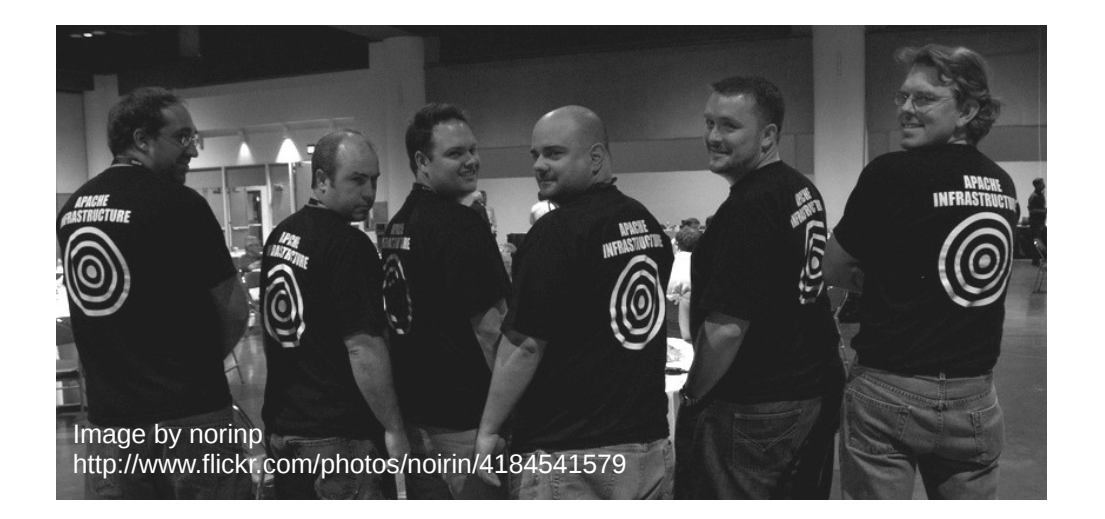

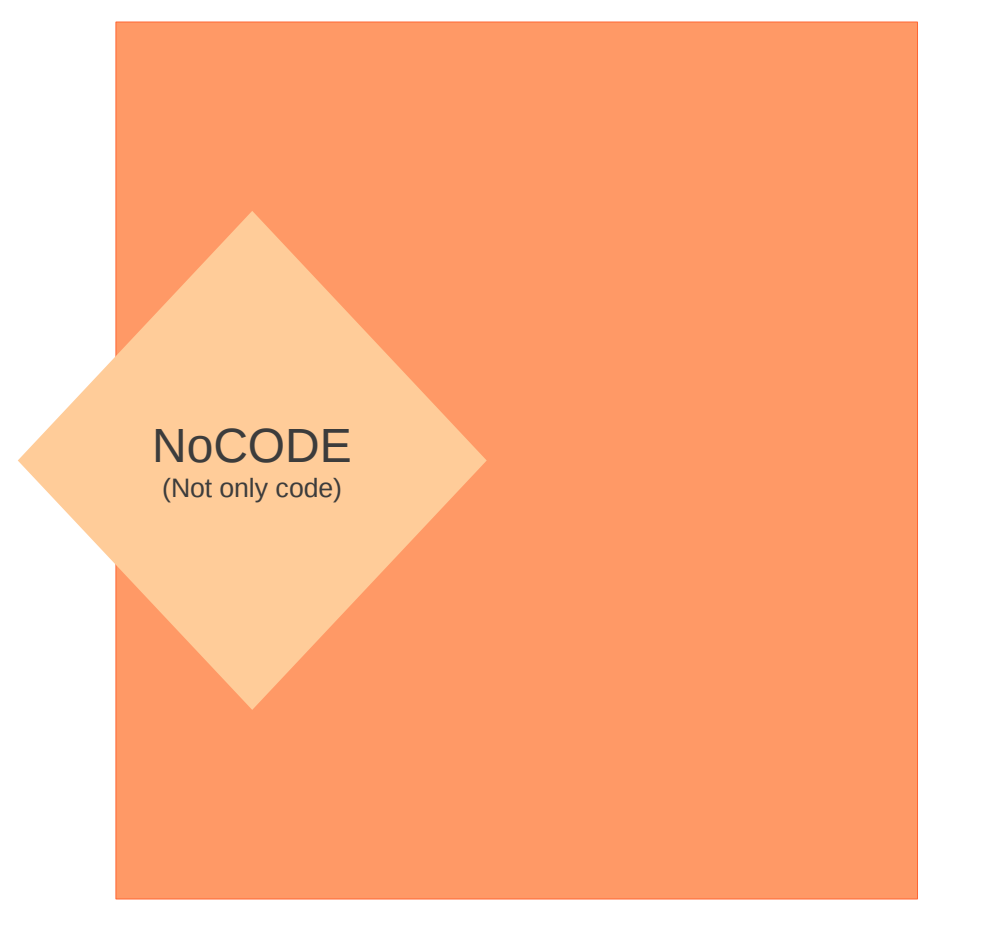

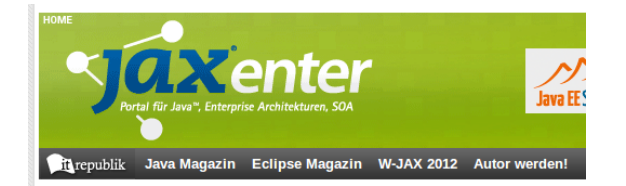

Oktober 2012 | Artikel

#### **Apache Lucene 4.0**

**Neue Features im Überblick Text: Uwe Schindler**  $\boxed{Q + 1}$  5  $\boxed{y$  Twittern  $\boxed{11}$ f Shar Share Apache Lucene geht in die nächste Runde: Lange Datentypen und Strukturen zur Ablage des Index, f Version vor 13 Jahren vorstellte, wurde dieses Forr langjähriger Entwicklungszeit erscheint nun paralle 4.0. Neben dem Update des Indexformats auf ein i gibt es aber auch noch viele andere Neuerungen: The cheese Choice Jobs was a superful Indexieren mit abgelegt werden können, ist es auch **Englished Sold** von Lucene durch moderne Varianten wie BM25 zu von neuen Codecs und Ranking-Funktionen ausge .<br>La característica de la característica de la pro **MAGE COMP** Patients will Image by NS Newsflash http://www.flickr.com/photos/62693815@N03/6277336776/

```
11/5/2000 = 0110.00
```
molude file="inc\_header.asp"-->

**M** ide"main content"> iv class="center box">

div id="menu\_side"> :--#include file="menu\_atencion\_cliente.asp"--><br>!--#include file="menu\_atencion\_cliente.asp"--> 

<div id="content">

**Management** 

106:  $107:$ 

 $108:$  $109.$ 

110: 111:

**AND ACCOUNTANT OF PERSONAL MANAGERS CONSULTING** 

shl>Finalizar su compra es muy sencillo.</hl> chl>Finalizar su compra es muy sencillo.</hl><br>Su pedido está pendiente de pago. Ahora puede comprobar que los datos de entrega son<br>correctos y elegir el método de pago. Si desea comprobar que los datos de entrega son<br>div c su pedido está pendiente de pago. Ahora puede comprobar que los datos de entrega son correctos y elegir el método de pago. Si desea comprobar que los datos de entrega son hacerlo en cualquier momento en la opción <strong>s correctos y elegir el método de pago. Ahora puede comprobar que los datos de entrega son hacerlo en cualquier momento en la opción <strong>sus pedidos</strong> del pedido, puede comprobar el contenido del pedido, puede <br wh2>1. Compruebe sus datos de entrega <span class="subheader">Si la dirección de entrega del pedidos (strong> del menu super modes correcta <a href="account-edit.asp?goto=checkout">pulse aquí para ch2>1. Compruebe sus datos de entrega <span class="subheader">Si la dire<br>edibarla</a></span></h2><br>edibarla</a></span></h2><br>ul> edibarla</a></span></h2>  $\langle u1 \rangle$ <li style="Nst-style-image: url(<%= url\_main\_secure %>icons/xser.gif);"><strong></li></style="list-style-image: url(<%= url\_main\_secure %>icons/xser.gif);"><strong>>>></strong></li></style="list-style-image: url(<%= url\_ma Nombre 8> Enbspx <8= Apellidos 8></strong></li<br><1i style="list-style=image: url (<8= url\_main<br><1i style=image: url (<8= url\_main<br>8></strong>></li> Nombre 8> chbsp < 8 = Apellidos 8></strong></li><br>
<li style="list\_style-image: url(<8= url\_main\_secure 8>icons/xser.gif);"><strong>%/strong></li><br>
8></strong></li><br>
<li style="list\_style-image: url(<8= url\_main\_secure 8>jc 88:  $8 > < /strong>$ 11st $\frac{1}{1}$  style="list-style-image: url(<%= url\_main\_secure %>jcons/id.gif);"><s<br>  $\frac{1}{1}$  style="list-style-image: url(<%= url\_main\_secure %>jcons/id.gif);"><st<br>  $\frac{1}{1}$  style="list-style-image: url(<%= url\_main\_secure 89:  $\begin{array}{ccc}\n\text{If } \text{direct} = 1 \text{ if } -\text{try} = -\text{image:} & \text{url } (\leq \theta = \text{url}) \\
\leq \theta = \text{direction2} & \text{if } \text{mod} & \text{cp2} & \text{run} \\
\leq \theta = \text{direction2} & \text{if } \text{rb2} & \text{num } \text{then} & \text{for}\n\end{array}$  $90:$  $91:$  $\frac{8}{6}$  = Direccion2  $8$  > <br/>br>  $92:$  $\begin{array}{ll}\n\zeta_{s} = CP2 & \Rightarrow \text{chbsp}; \zeta_{s} = Local1\text{Qad2} & \Rightarrow \zeta_{b} = Provincia2 & \Rightarrow \zeta_{b} = R. \n\zeta_{s} = Pasin \Rightarrow \zeta_{b} = R. \n\end{array}$  $93:$  $\langle \hat{\mathbf{r}} \rangle = \text{Provincia2 } \hat{\mathbf{r}}$ <br> $\langle \hat{\mathbf{r}} \rangle = \text{Pais} \langle \hat{\mathbf{r}} \rangle$  $58 = Pais 8 > **b**r$  $58$  else  $8>$  $96:$  $\frac{8}{6}$  Direccion  $8$ ><br/>br> 98:  $\begin{array}{ccc} 98 & \text{C} & 8 & \text{Chbsp}; \leq 8=1\\ 99 & \text{S} & \leq 8=1\\ 99 & \text{S} & \leq 8=1\\ 8 & \text{Pais} & \leq 8 \end{array}$  $99.$  $\frac{8}{8}$  Pais  $8$  > br>  $100:$  $\frac{8}{16}$  end if  $\frac{8}{5}$ 101:  $\frac{2}{11}$ 102:  $03:$ <li style="list-style-image: url(<%= url\_main\_secure %>icons/phone.gif);"><%</li></li></li></list-style-image: url(<%= url\_main\_secure %>icons/phone.gif);"><%</li> if movils", then response: url(<%= url\_main\_secure %>icons/phore ="list-style="list-style-image: url(<%= url\_main\_secure %>icons/phore ="list-style-image: url(<%= url\_main\_secure %>icons/phore ="l" <%= url\_main\_secure %>ic  $44:$  $825/112$  $105:$  $\frac{1}{2}$ sdiv class="spacer"></div> Th2>2. Elija la forma de pago</h2> Image by hercios http://www.flickr.com/photos/hercios/3022551609 $<$ table ...

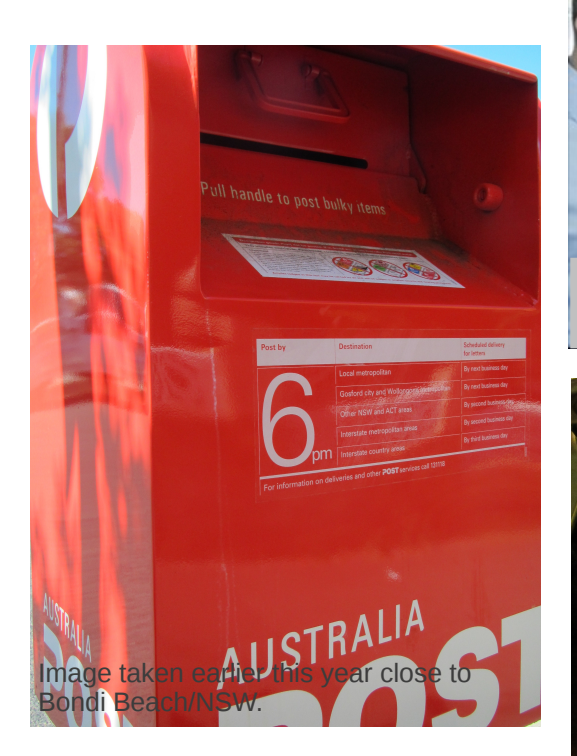

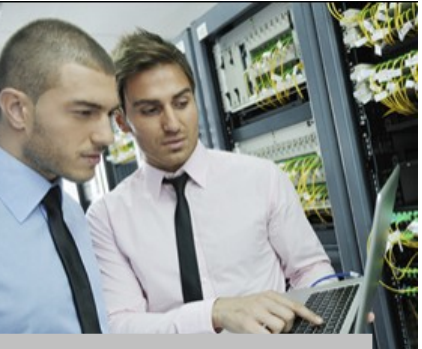

Ops teamwork – shared by stevel@apache.org

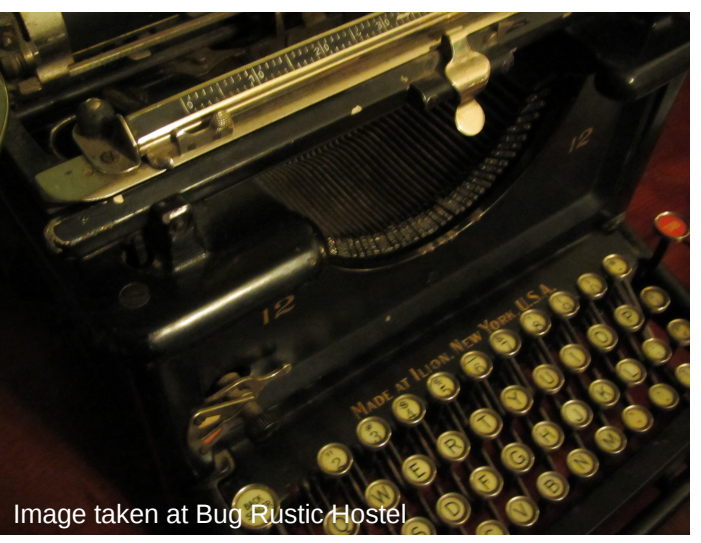

# **NO JUNK MAIL**

Image by mirvettium http://www.flickr.com/photos/mirvettium/4353777858/

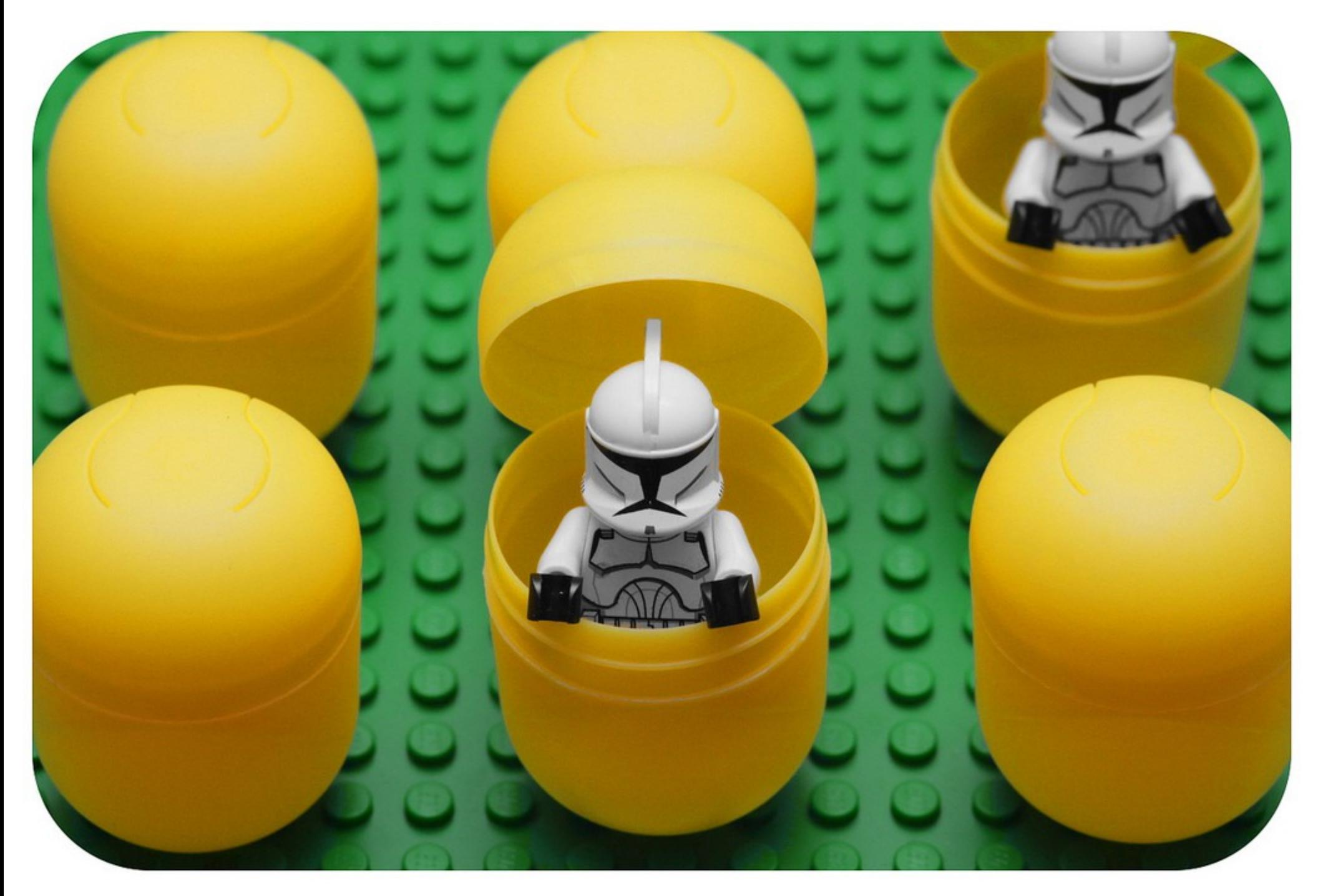

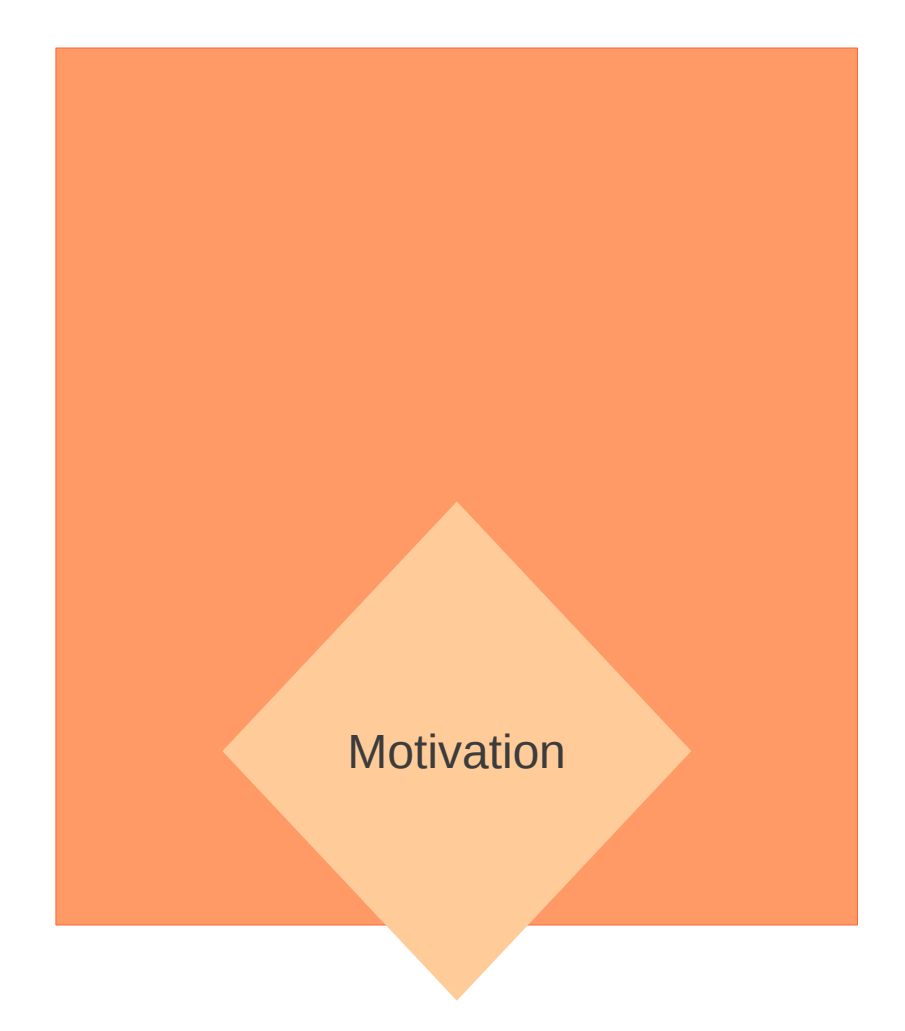

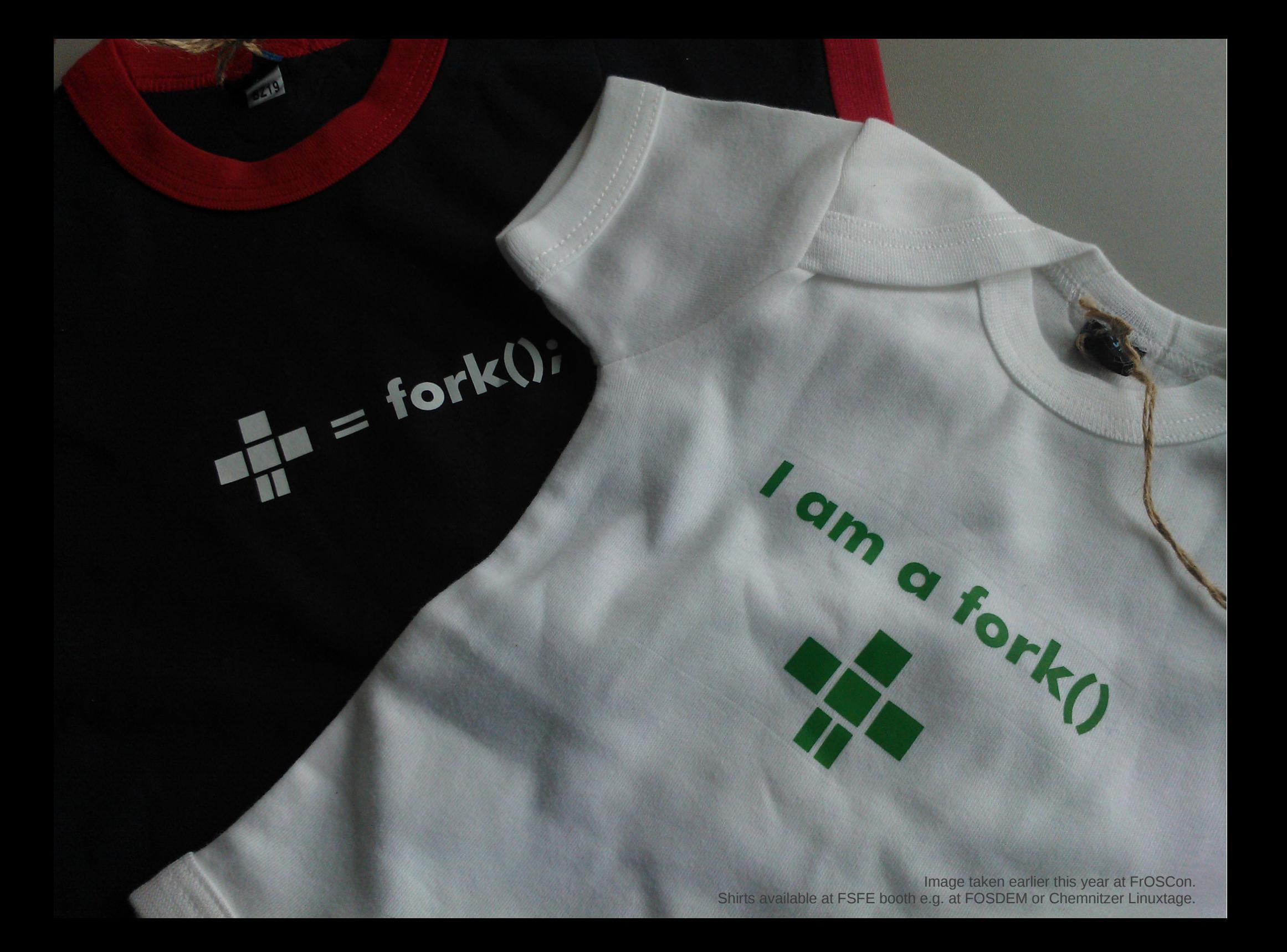

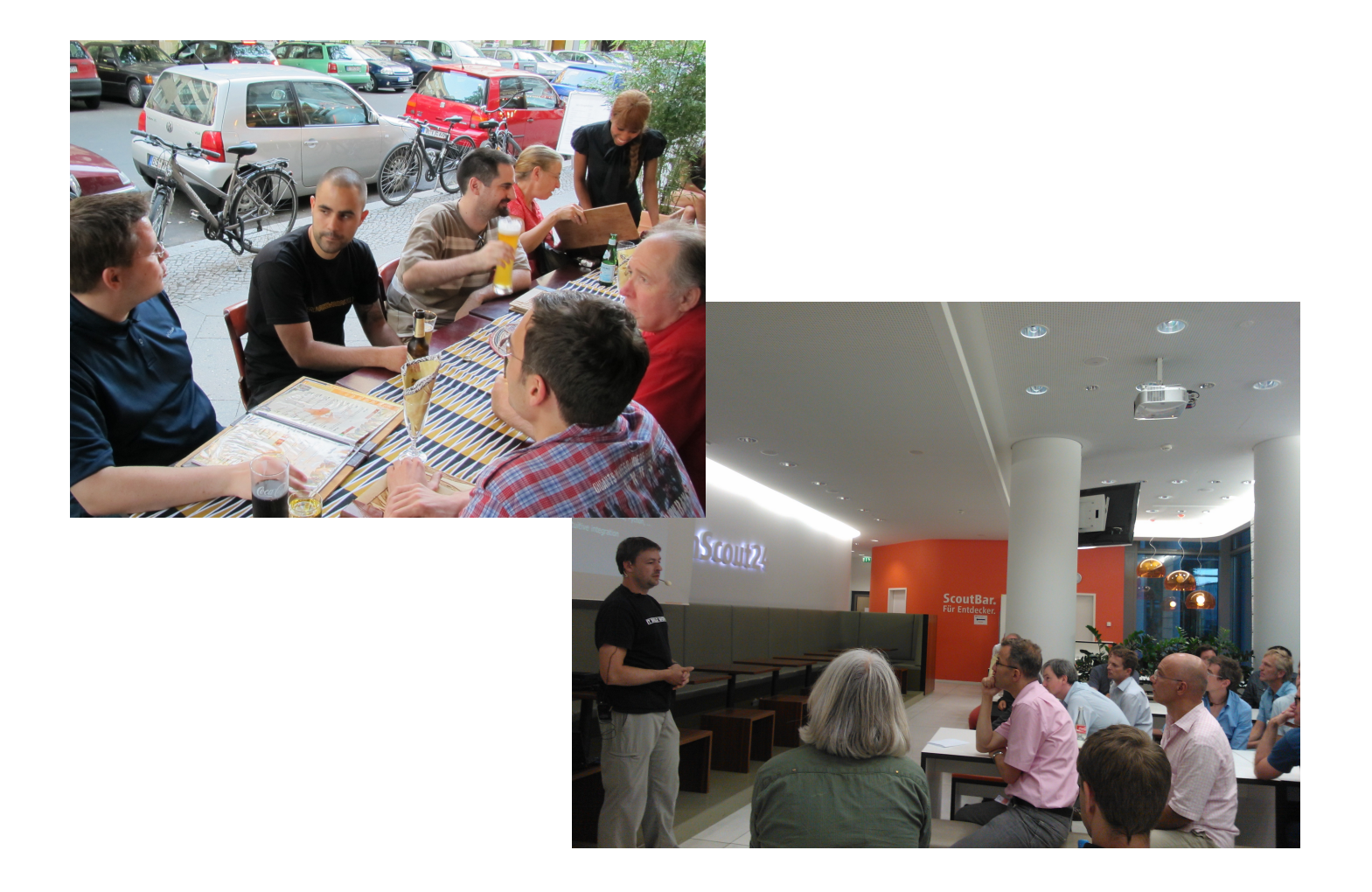

## <http://people.apache.org/~hossman/>

## <http://jakarta.apache.org/site/understandingopensource.html>

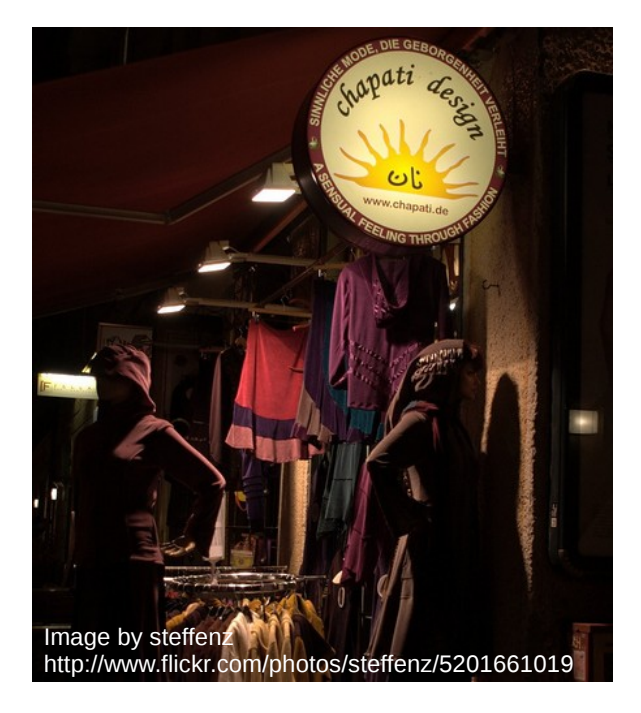

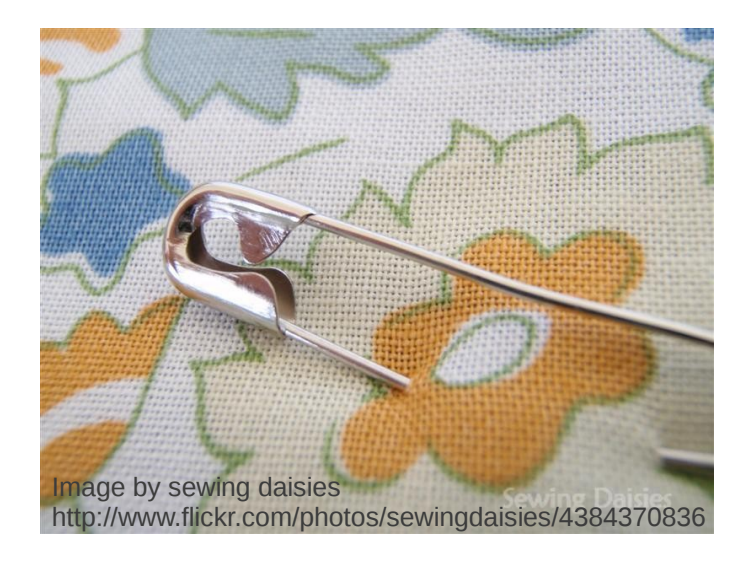

"Patches welcome."

Image by \_Faraz http://www.flickr.com/photos/faraz/332505613/

## Finest Selection  $\sqrt{I}$ MILK CHOCOLA Image by viZZZual.com http://www.flickr.com/photos/vizzzual-dot-com/2888418520

# THANK YOU

Image by ryonedwards http://www.flickr.com/photos/ryonedwards/4128380265

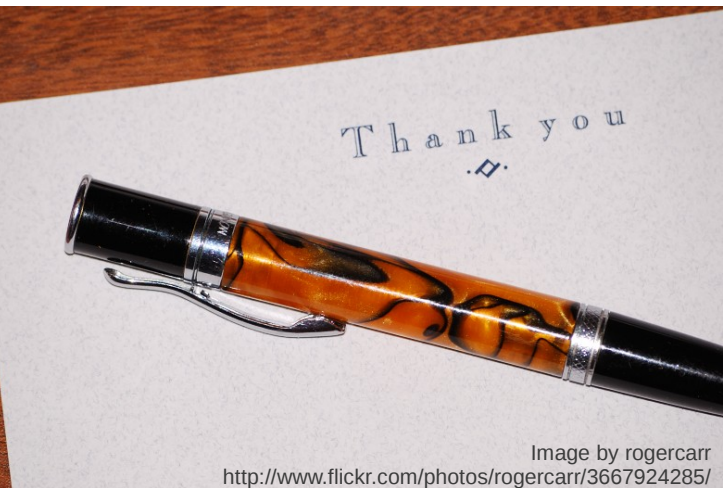

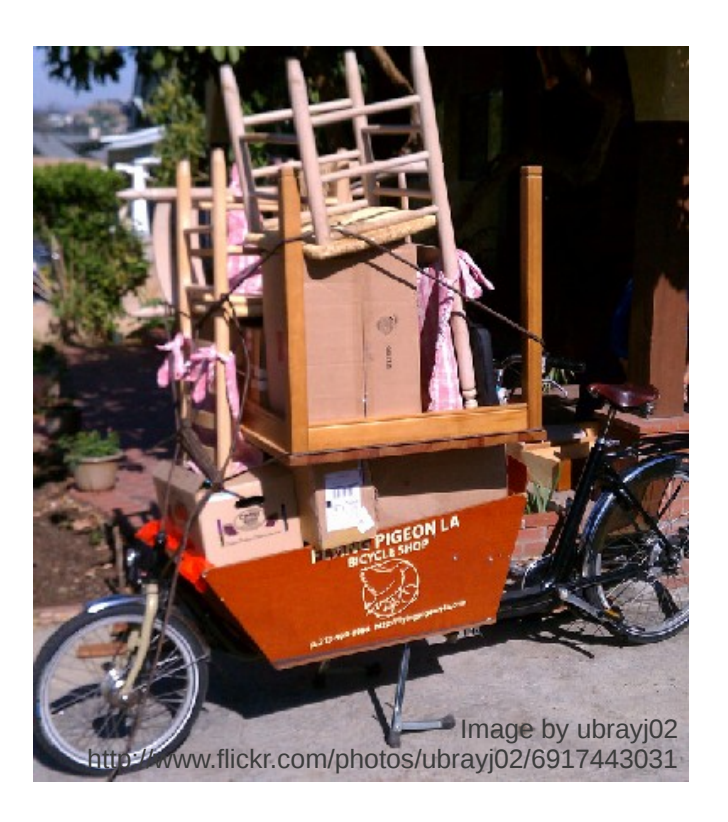

[http://mail-archives.apache.org/mod\\_mbox/www-community/200311.mbox/%3C4A16CAE8-2130-11D8-9668-000393753936@gbiv.com%3E](http://mail-archives.apache.org/mod_mbox/www-community/200311.mbox/%3C4A16CAE8-2130-11D8-9668-000393753936@gbiv.com%3E)

[http://yarchive.net/comp/linux/git\\_rebase.html](http://yarchive.net/comp/linux/git_rebase.html)

Taken earlier this year in northern Sweden

# HAVE A SAFE<br>JOURNEY HOME

Image taken in on HMB Endeavour (replica) in Sydney/NSW

## A lot of fun is waiting for you.

An amazing community is there to help you.

Make sure to keep sane work/life balance.

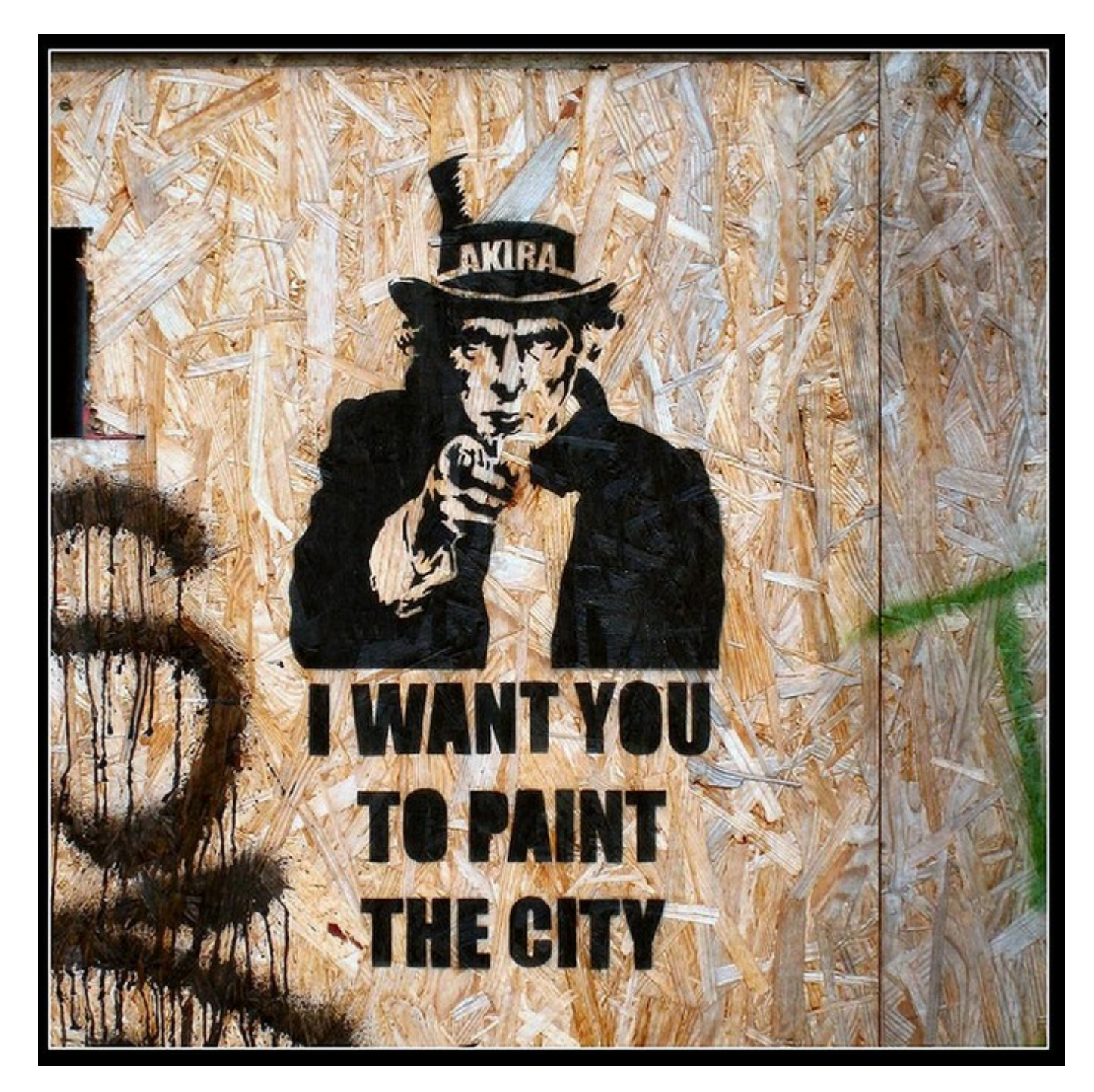